## TLS1.2 での接続を有効にする方法(※Microsoft Edge の例)

<TLS1.2 以上での接続の推奨について>

暗号化通信においては、かねてより TLS1.1、TLS1.0 及び SSL3.0 以前のプロトコルでの 接続について脆弱性が指摘されているところであり、JWNET への接続は TLS1.2 以上での 接続を推奨いたします。

なお設定の変更にあたっては社内のセキュリティ担当者にもご確認ください。

<TLS1.2 での接続を有効にする方法>※Microsoft Edge の例

①左下のスタートメニューをクリックし、[Windows システムツール]→[コントロールパネ ル]をクリックする。

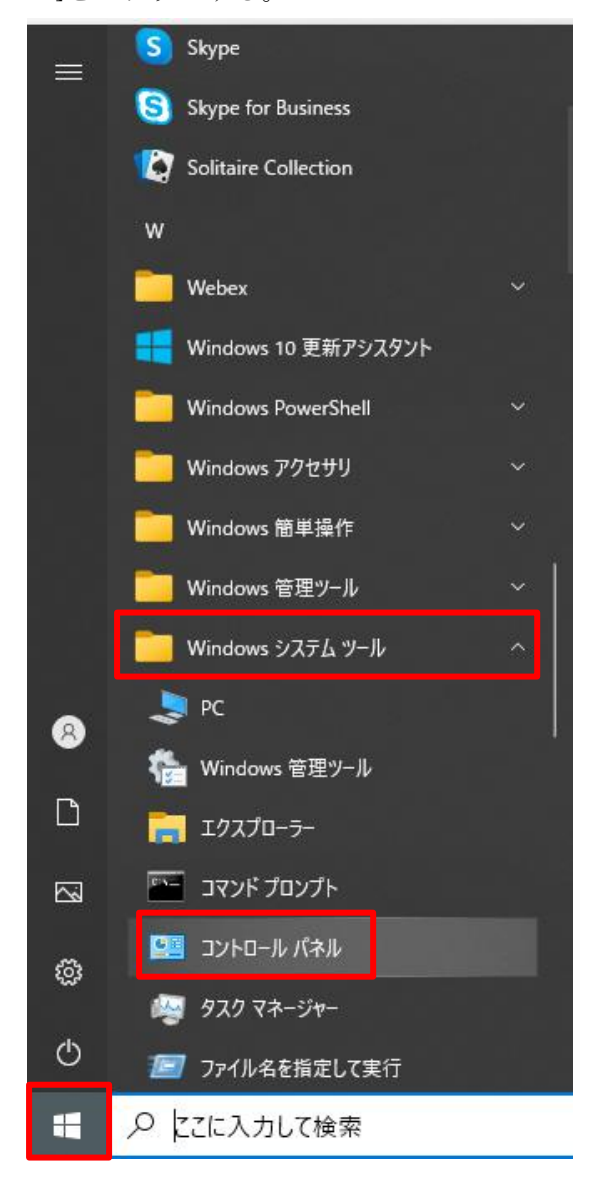

[ネットワークとインターネット]をクリックする。

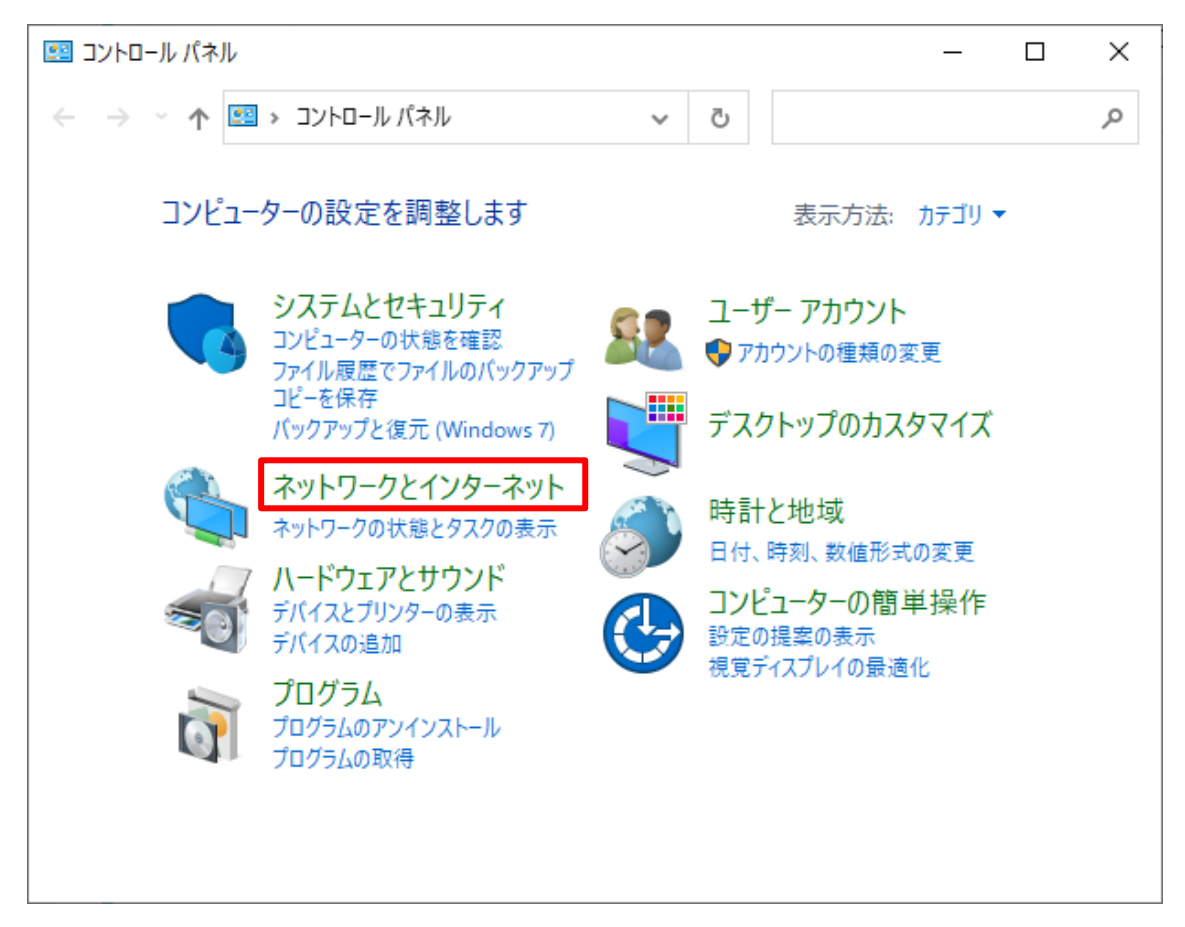

[インターネットオプション]をクリックする。

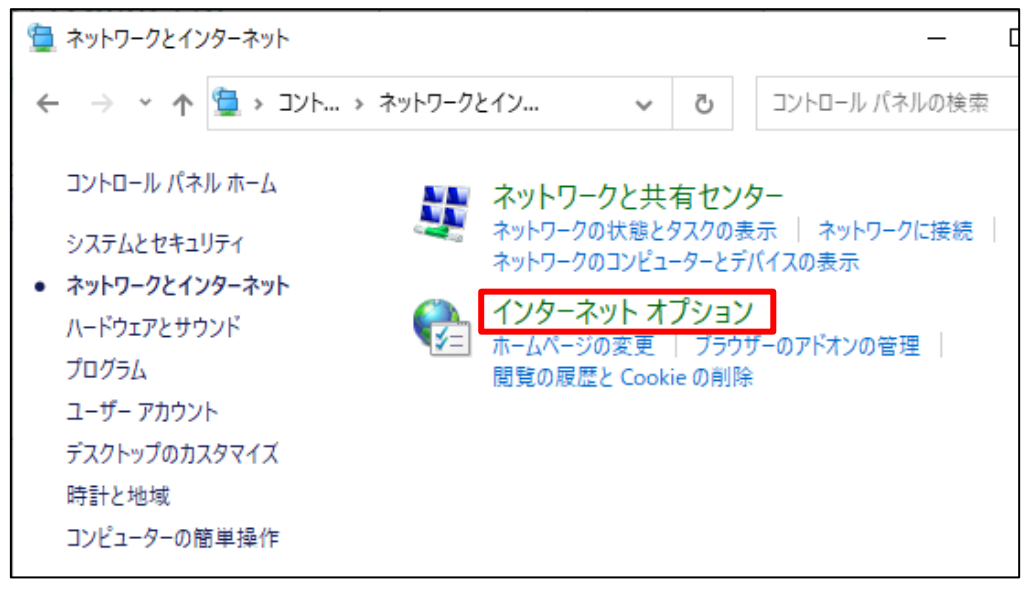

④[詳細設定]タブを選択し、「TLS1.2 の使用」にチェックを入れる。[適用]→[OK]をクリッ クし、Microsoft Edge を再起動する。

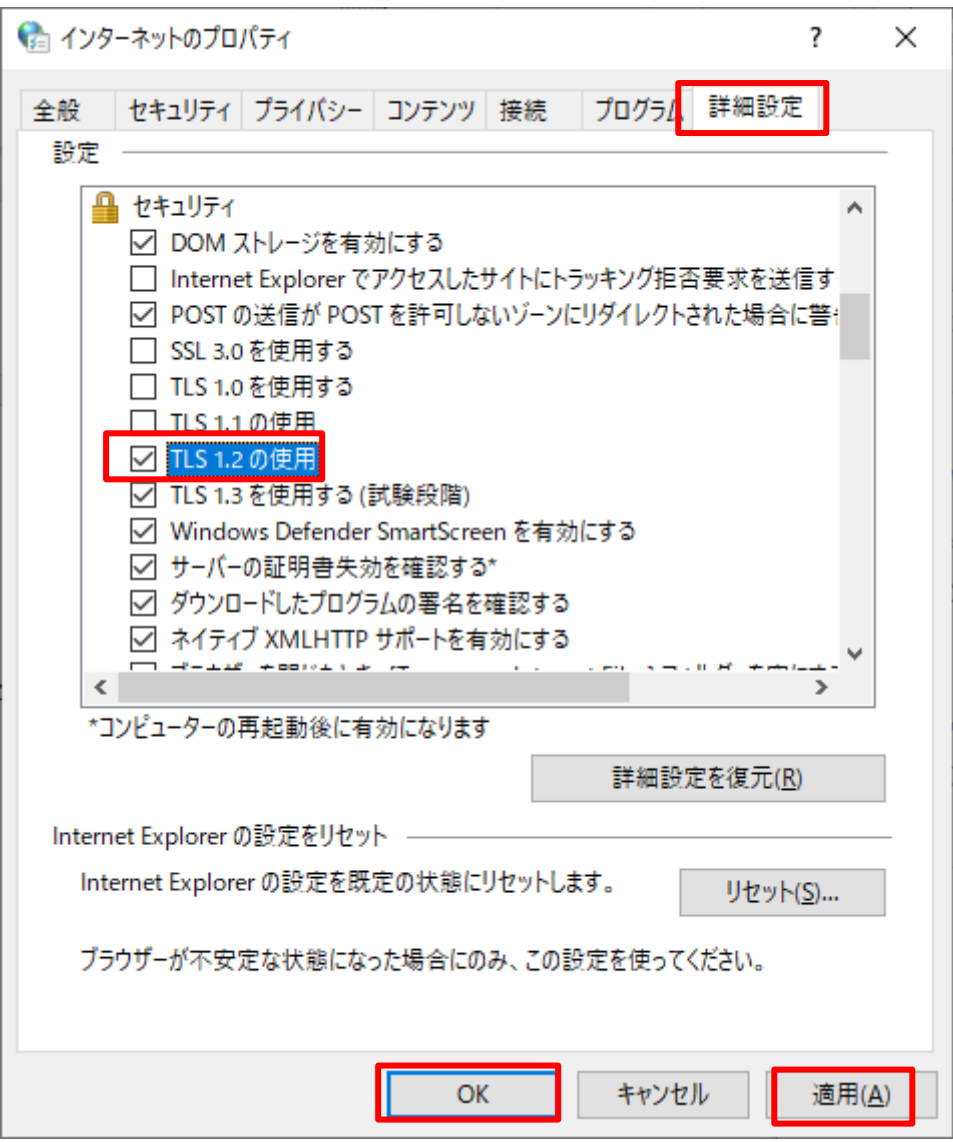